## **ВЕБ-СИСТЕМА ДЛЯ ВИЯВЛЕННЯ ДІЛЯНОК ДЛЯ ПОСАДКИ ДЕРЕВ ТА ЛІСОВІДНОВЛЕННЯ**

**Актуальність теми дослідження.** Для лісових господарств, екологічних організацій важливим завданням є виявлення ділянок в лісових масивах з метою їх лісовідновлення. Задачі автоматизованого збору геоінформаційних даних, зберігання, групування та структуризація даних засобами веб-системи дають можливість удосконалити процес моніторингу лісових ділянок з метою посадки дерев, що визначає актуальність теми.

Метою роботи є створення веб-орієнтованої інформаційної системи з використанням API для роботи з картами та геолокацією, вдосконалення системи моніторингу та відновлення лісових ділянок з використанням розробленої системи.

- Серед основних можливостей системи можна навести наступні:
- Реєстрація, аутентифікація, авторизація; створення системи ролей та дозволів;
- Створення ділянок для посадки лісу з використанням інструментів креслення, а також обходячи ділянку по периметру;
- Фільтрація та пошук ділянок за датою та станом
- Перегляд інформації про ділянку та історії станів ділянки;
- Підтвердити зміну стану власної ділянки
- Видаляти власні ділянки, при умові що вони не мають історії
- Відображення маркерів та полігонів ділянок в межах видимої карти;
- Формування теплових карт ділянок.

Засобами розробки вибрано: мови PHP та JavaScript, СУБД MySQL, фреймворк Yii2, а також необхідні API для роботи з географічними даними, зокрема Google Maps API та Google Geolocation API.

На перших етапах роботи системи важливим є формування необхідних геоінформаційних даних про ділянки, що будуть надходити від зареєстрованих користувачів. До таких ділянок належать переважно земельні ділянки лісового фонду та охоронні території. Для користувача, що здійснив вхід, можливий доступ до додавання нової ділянки. Використовуючи Google Maps drawingManager користувач має можливість накреслити багатокутник на інтерактивній мапі. Після замикання контуру багатокутника, за його шляхом отримуються координати вершин, координати центру та площа в м2 та заносяться у відповідні поля форми для відправки. Після відправки даних ділянки, система перенаправить користувача на сторінку зі списком власних ділянок. Аналогічно працює додавання ділянки при її обході по периметру:<br>Додавання ділянки для відновлення лісу

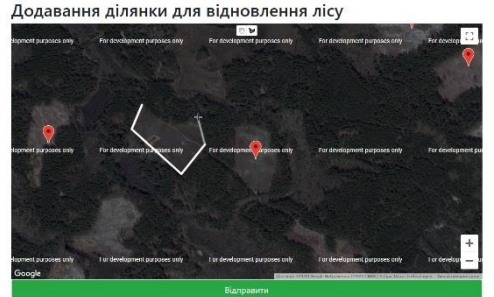

Рисунок 1 – Креслення нової ділянки для додавання. Маркерами позначені центри вже доданих ділянок

| Ноте / Дівяном / Переглад діляноє 19714 |                                     |          |                       |                               |              |
|-----------------------------------------|-------------------------------------|----------|-----------------------|-------------------------------|--------------|
| Перегляд ділянки №14                    |                                     |          |                       |                               |              |
| <b>ID ділянки</b>                       | 14                                  |          | 000400400000000000    | 12100000000000000000000000    | 2010/08/04   |
| <b>ID</b> користувача                   | $\Delta$                            |          |                       |                               |              |
| Craryc                                  | Підтверджено                        |          |                       |                               |              |
| Координати центру                       | ("lat":51.5588737;"lng":29.2081148) |          |                       |                               |              |
| Дата додавания                          | 2020-06-18                          |          |                       |                               |              |
| Історія ділянки                         |                                     |          | koment purposes only  | For development parposes only | I or develop |
| Статус                                  | Дата зміни                          | Менеджер |                       |                               |              |
| Засаджено                               | 2020-06-25                          | Peter    |                       |                               |              |
| Підгверджено                            | 2020-05-18                          | Peter    |                       |                               |              |
| Створено                                | 2020-06-16                          | Peter    |                       |                               |              |
|                                         |                                     |          | Nooment purposes only | For development purposes only |              |

Рисунок 2 – Перегляд даних про ділянку та її історії

Таким чином, розроблено веб-застосунок з функціями отримання даних від користувачів про ділянки для посадки дерев та відновлення лісу, який має перспективи перерости в повноцінну веб-орієнтовану геоінформаційну систему, корисну для працівників лісових господарств, компаній, небайдужих людей.

## **Список використаних джерел**

1. Мусієнко С. І. Конспект лекцій з навчальної дисципліни «Лісовідновлення та лісорозведення» для студентів 2 курсу денної форми навчання за спеціальністю 206 – Садово-паркове господарство / С. І. Мусієнко ; Харків. нац. ун-т міськ. госп-ва ім. О. М. Бекетова. – Харків : ХНУМГ ім. О. М. Бекетова, 2018. – 131 с.